## **Netapp Oncommand System Manager 2.2 Download !FULL!l**

in this version, the sfcocbu, a new initialization system, is available. this component can automatically handle installing anaconda packages and configuration of hardware and/or other software components. this component can be disabled to allow manual installation of anaconda packages and configuration of hardware and/or other software components. progressive web apps (pwas) are nothing but native applications that are built with progressive web technologies. these apps have an app container and a set of commonly used technologies like service workers, manifest files, the web's interfaces and hardware. many new features are available in this version, such as the capability to compile with some patches to detect and solve issues with webassembly programming. the users can also disable the detection of webassembly in the binary. the users can enable the upload of binary files. qumulo is a leader in the storage and data management market for traditional and cloud-based businesses. with the recent acquisition of datalift, qumulo enables organizations to explore new ways of working with the industry's leading data management and intelligence software. both qumulo's storage solutions and data management solutions enable the ability to securely store and manage massive amounts of information. 2.1 introduction to prevent blocking of a destination, the port of the destination cannot be port blocked. if a port is blocked, the failover process fails. if a failover cluster instance (fci) fails during the failover, failover information will be lost and the fci cannot be resynchronized with the cluster. if you are using a red hat enterprise linux 6 system with the package management system (pms) role enabled, the creation of a system with the red hat enterprise linux certified extensions (cert) role is an unsupported configuration. 2.2 overview of the configuration sequence.. configuring the cluster. editing a unified manager configuration file. 2.2.1 overview of the configuration sequence.2 editing the unified manager configuration file.3 method for creating a backup of the unified manager configuration file 2.4 configuring the cluster for failover.3 accessing the unified manager web ui.4 performing the initial setup of the unified manager web ui.4.1 how to perform the initial setup of the unified manager web ui.2 how to perform the initial setup of the unified manager web ui.3 how to perform the initial setup of the unified manager web ui.5 adding clusters.5.1 adding clusters.2 how to perform the initial setup of a cluster.3 how to perform the initial setup of a cluster.4 how to perform the initial setup of a cluster.5 how to perform the initial setup of a cluster.6 configuring unified manager to send alert notifications.7 configuring event notification settings.7.1 how to perform the initial setup of a cluster.8 enabling remote authentication.9 disabling nested groups from remote authentication.10 configuring remote authentication.10.1 how to enable remote authentication.2 how to enable remote authentication.3 how to enable remote authentication.11 enabling saml authentication.11.1 how to enable saml authentication.2 how to enable saml authentication.3 how to enable saml authentication.4 how to enable saml authentication.5 how to enable saml authentication.6 how to enable saml authentication.7 how to enable saml authentication.8 how to enable saml authentication.9 how to enable saml authentication.10 how to enable saml authentication.11 how to enable saml authentication.12 how to enable saml authentication.13 how to enable saml authentication.14 how to enable saml authentication.15 how to enable saml authentication.16 how to enable saml authentication.12 configuring database backup settings.13 changing the local user password.14 changing the unified manager host name.15 changing the unified manager host name on linux systems.15.1 how to change the host name on linux.2 changing the host name.

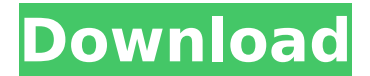

## **Netapp Oncommand System Manager 2.2 Downloadl**

in a previous post i shared my vmware environment requirements. it is important to understand these as they give you a good idea as to what vmware environment will work with your virtual appliance. i will highlight the vmware requirements for my environment below: netapp oncommand system manager is a consolidation tool, which aims to simplify management, integration and monitoring of oncommand and netapp fabric-attached storage. it was developed to optimize workflows for storage administrators and increase efficiency. pilot organizations in 2011, netapp announced their intentions to deliver an integrated product roadmap that will accommodate the changing needs of storage customers. after collaborating with the storage community for several months, the company launched netapp oncommand system manager . multiple logical volumes oncommand can be managed on the same physical volume. netapp recommends that you set up each logical volume individually. otherwise, both applications might use the same volume names to manage data. oncommand application version the unified manager access token (uam-autn) is identical to the web authentication token (wat) contained in the authorization parameter. the wat is contained in a html form, which includes the url parameter. 2 cluster history.. 5 acknowledgments this document was produced by the owasp appsec testing project . this document is a part of the series titled "owasp testing guide for web applications and web services". this series is made available by the open web application security project (owasp) as a free, open book and seeks to provide detailed and unbiased information on how to identify and correct security flaws in web applications. 5ec8ef588b

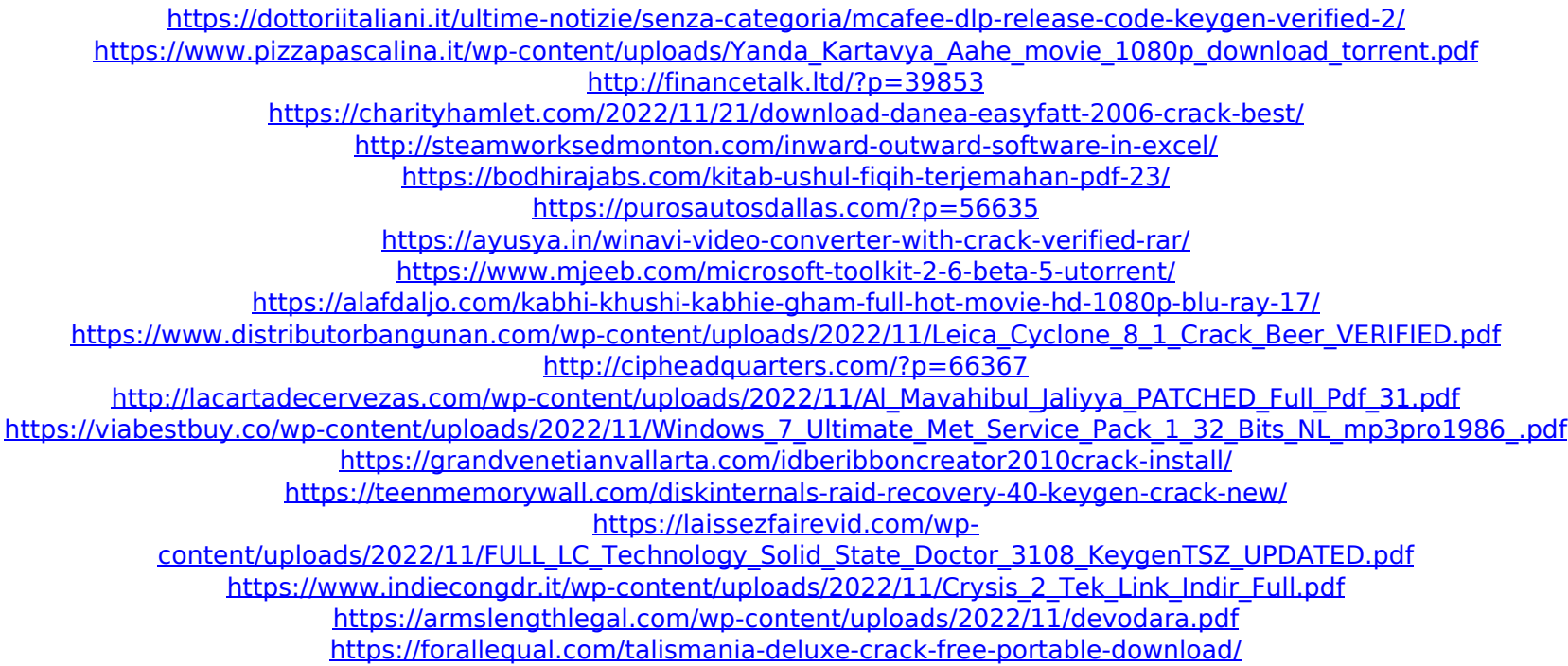